# <HDC.Together> HUAWEI DEVELOPER CONFERENCE 2021

Copyright © Huawei Device Co., Ltd. 2021. All right reserved. Redistribution or public display not permitted without written permission from Huawei.

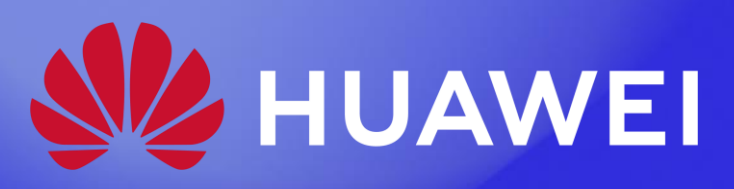

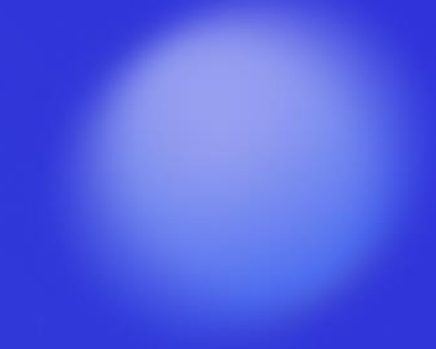

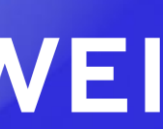

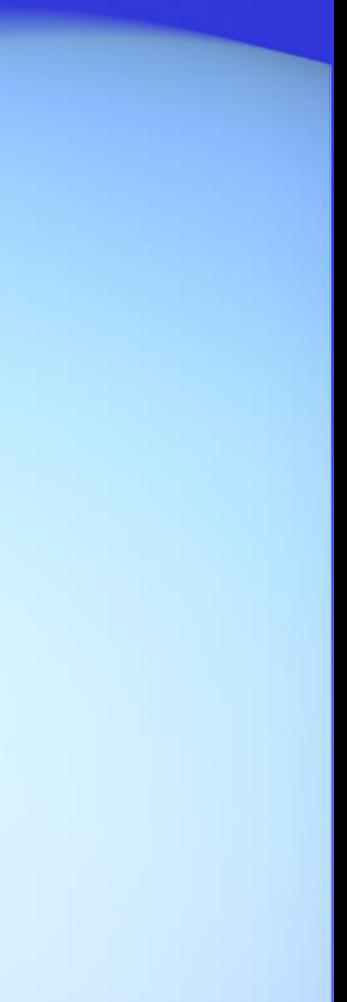

# HarmonyOS UI编程框架快速上手

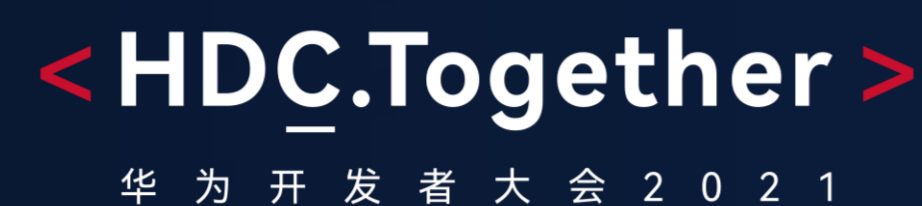

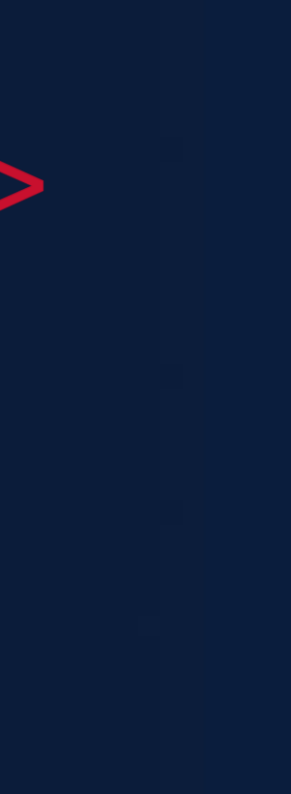

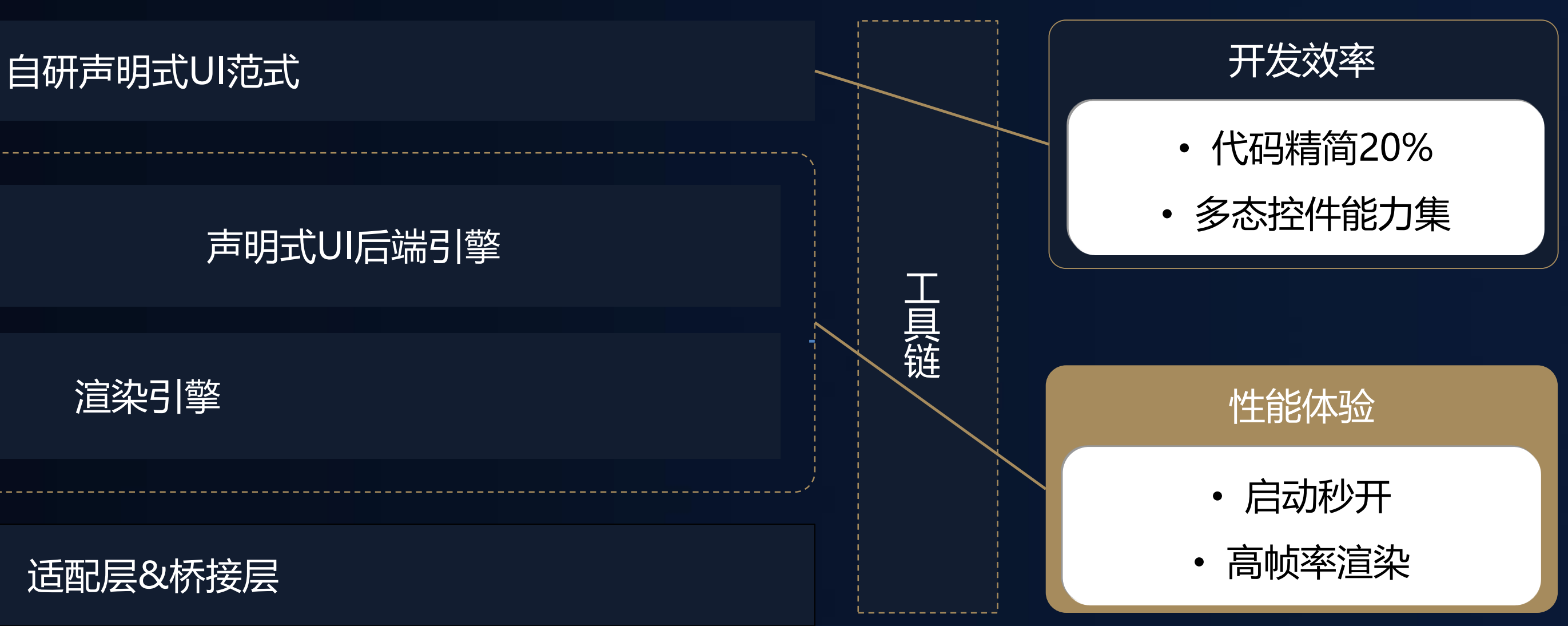

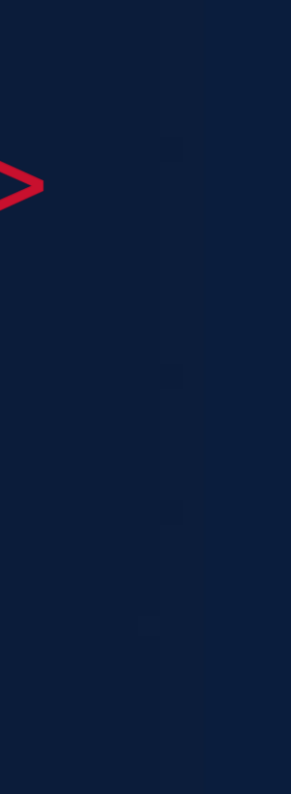

HarmonyOS UI (ArkUI) 编程框架用于帮助开发者构建跨设备应用, 在OS架构 上属于上层框架。框架组成部分有:开发模型,声明式UI范式,系统API 。开发语

声明式UI后端引擎 渲染引擎 方舟编译器和Runtime 适配层&桥接层

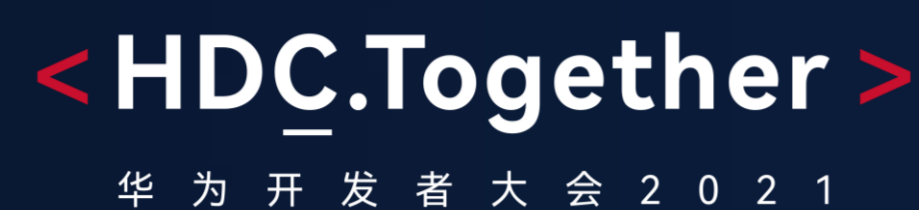

# HarmonyOS UI编程框架介绍

# 言目前主要支持JS/TS语言。

# 声明式UI开发

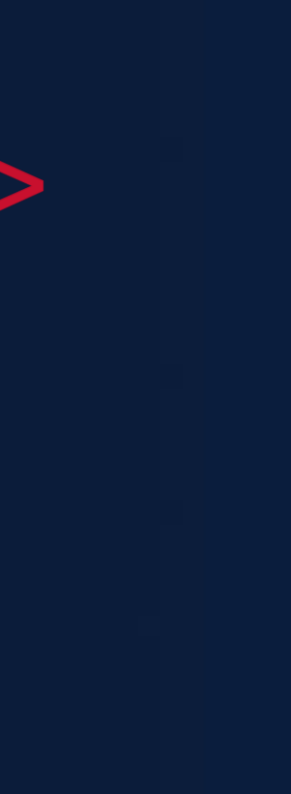

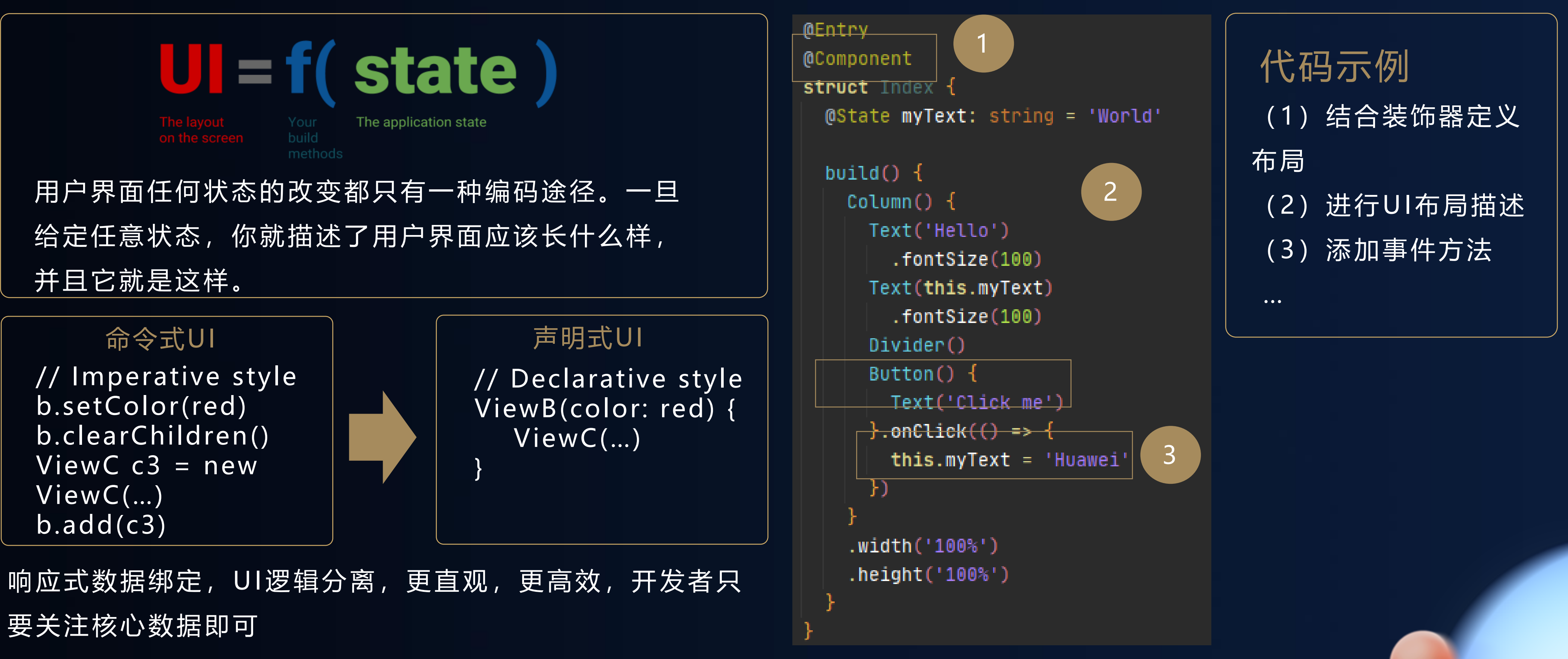

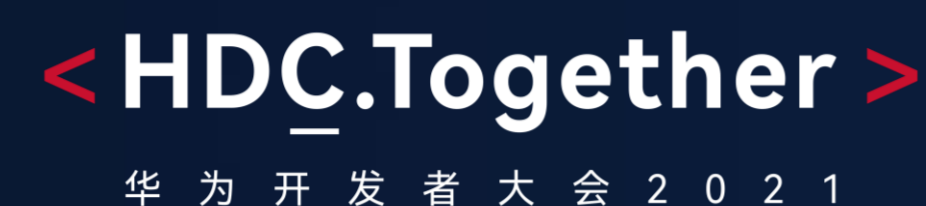

### 四步实现HarmonyOS应用

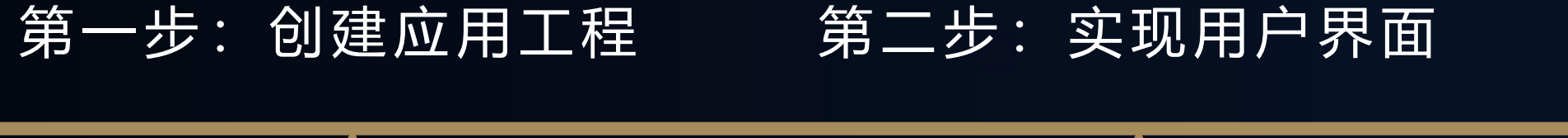

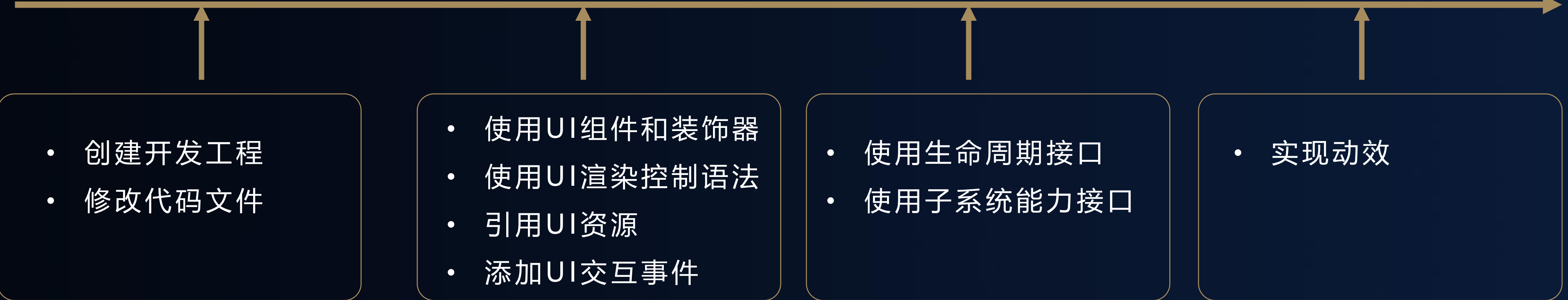

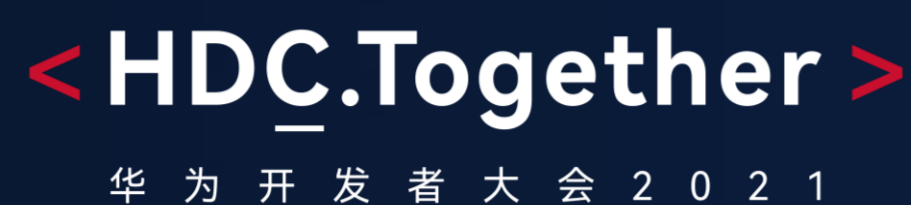

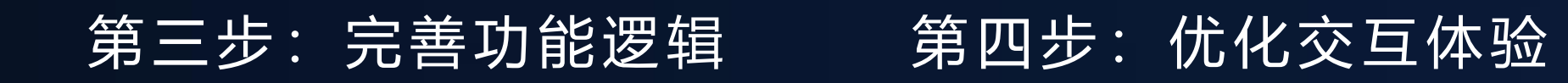

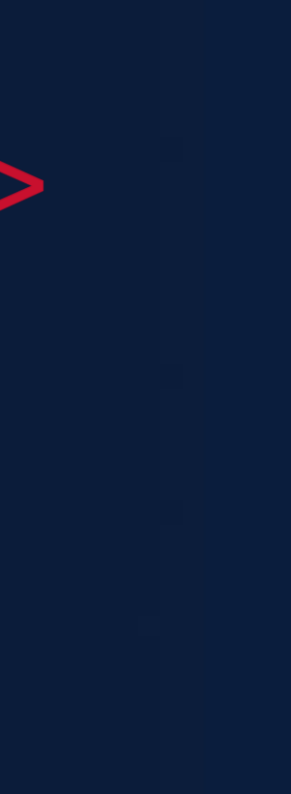

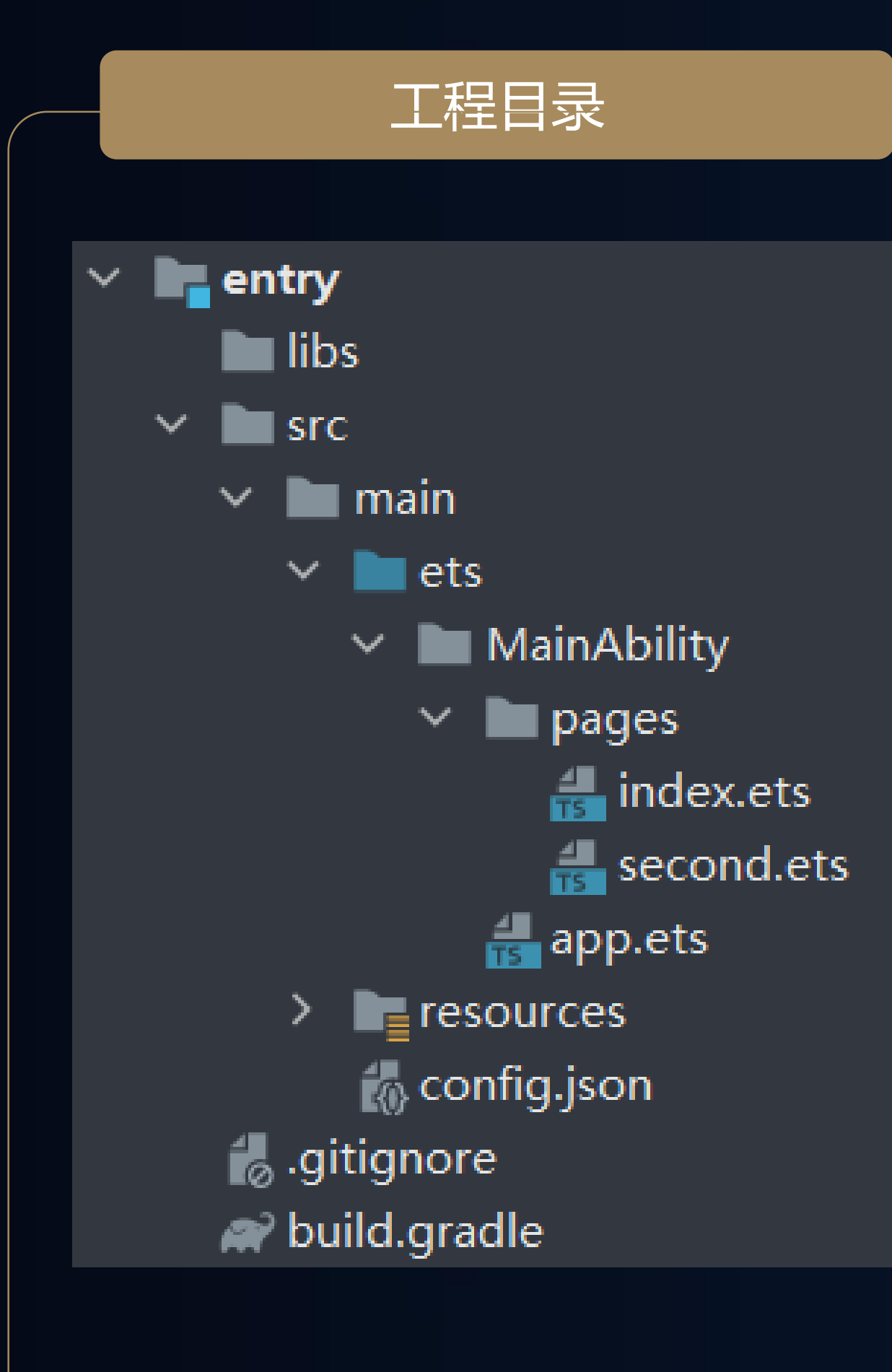

### <HDC.Together>

华 为 开 发 者 大 会 2 0 2 1

# 第一步创建应用工程

### 代码文件

```
@Entry
@Component
struct Index {
 build() {
   Flex({}direction: FlexDirection.Column,
     alignItems: ItemAlign.Center,
      justifyContent: FlexAlign.Center
   }) {
      Text('Hello HDC')
       .fontSize(50).fontWeight(FontWeight.Bold)
     Button() {
       Text('next page')
          .fontSize(25).fontWeight(FontWeight.Bold)
      }.type(ButtonType.Capsule)
      .margin({ top: 20 }).backgroundColor('#0D9FFB')
      .onClick(() => {
       routePage()
      \}.width('100%')
    height('100\%')
```
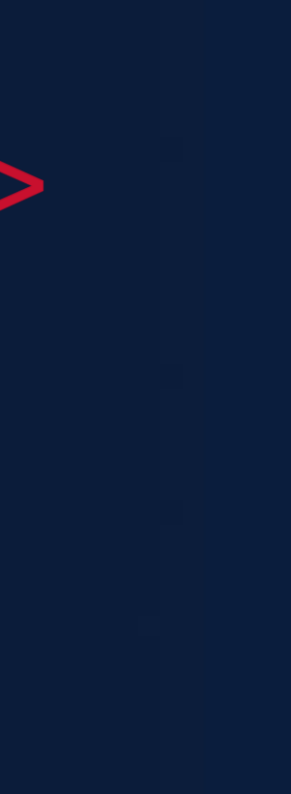

基础组件:Image、Text、 Video等 容器组件:Stack、Column、 List等

组件化装饰: @Component、@Entry、 @Builder 、@Extend等

### 实现组合目标面

配套实现页面组件开发及组件 自定义

状态管理装饰: @State 、 @Link 、@Observed、 @ObjectLink、 @StorageLink、 @Watch

实现数据驱动视图自动更新

### 使用UI组件和装饰器 使用UI渲染控制语法 引用UI资源 添加UI交互事件

条件渲染:if/elseif/else

循环渲染:

ForEach/LazyForEach

进行UI描述时,根据不同状 态来动态控制组件的渲染

进行UI描述时,根据数据的 多少动态控制渲染的次数, 优化代码实现

### <HDC.Together> 华 为 开 发 者 大 会 2 0 2 1

## 第二步实现用户界面

字符串引用:

\$r( 'app.string.name' )

resources的element目录 下定义字符串,支持全球化 小语种

媒体资源引用:

\$ r ('app.media.name' )

resources的media目录下存 放资源,支持png、jpg、 svg等多种格式

基础手势事件:onClick / onTouch等

定义基础用户交互,结合 TouchEvent信息可以实现自定 义手势

高级手势事件:长按手势 / 滑 动手势 / 组合手势等

通过gesture属性函数配置 内置高级手势支持, GestureGroup可支持多种 高级手势组合

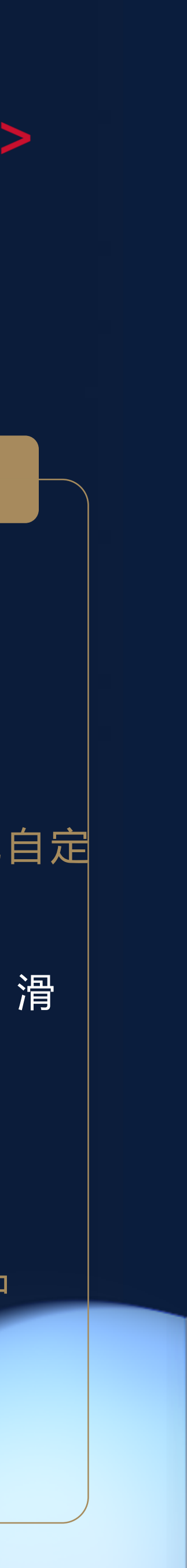

页面生命周期接口:onPageShow、 onPageHide UI组件生命周期接口: aboutToAppear、aboutToDisappear 其它生命周期接口:onBackPressed、 onCreate、onDestroy等

结合页面、UI组件、系统状态的变化生命 周期接口添加功能逻辑

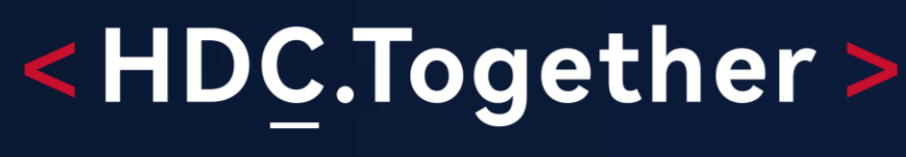

华 为 开 发 者 大 会 2 0 2 1

# 第三步完善功能逻辑

多个子系统提供大量系统能力接口 使用仅需两步:

一、导入依赖包。

二、直接调用系统能力接口。

调用系统能力实现具体功能逻辑

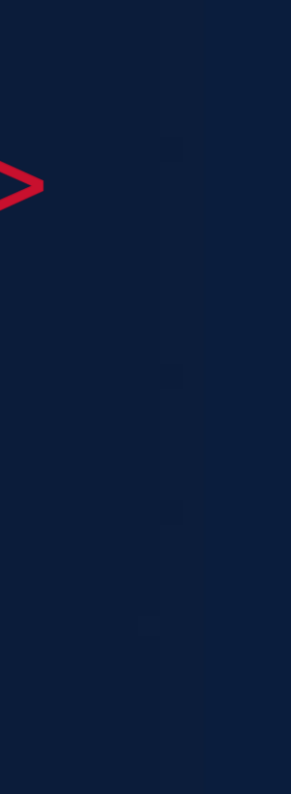

### 使用系统生命周期接口 使用子系统能力接口

### 第四步优化交互体验

属性动画animation : 自动监听组 件所有通用属性变化,自动增加动画 补间

显式动画animateTo : 指定特定 属性变化,为特定的属性动画自动增 加动画补间

修改组件属性,自动生成动画补 间,优化属性变化交互体验

组件、页面切换时,自动生成动画 补间,优化切换交互体验

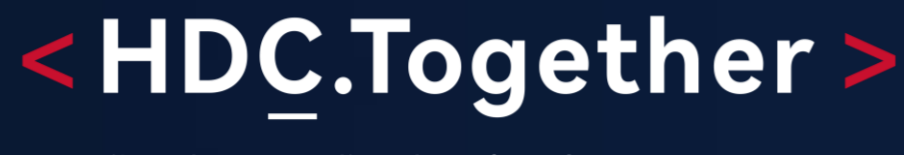

华 为 开 发 者 大 会 2 0 2 1

### 属性动画 转场动画 动画组件

|组件间转场: transition监听组件 的渲染状态变化,增加组件渲染、移 除时的动画效果 页面间转场: pageTransition指 定页面间跳转的切换动画效果

ImageAnimator: 支持逐帧图片播 放动画

Animator:组件形式提供动画控制器

使用多个图片组成动画,并动态控制 动画播放

动态控制播放状态,定制补间动画, 实现深度自定义动画效果

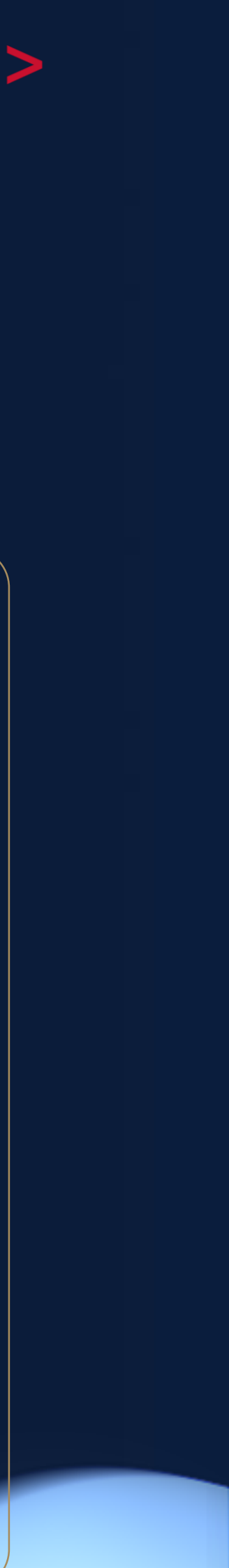

# 扫码参加1024程序员节

<解锁HarmonyOS核心技能,赢取限量好礼>

## **开发者训练营**

**Codelabs 挑战赛**

**HarmonyOS技术征文**

**HarmonyOS开发者创新大赛**

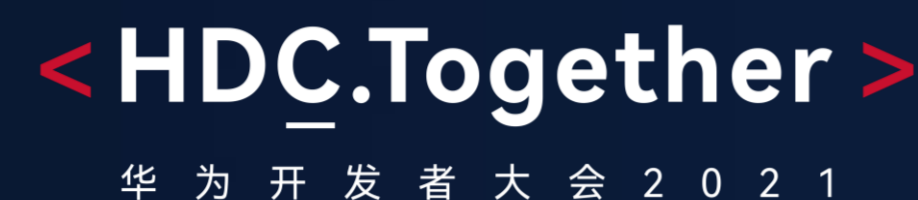

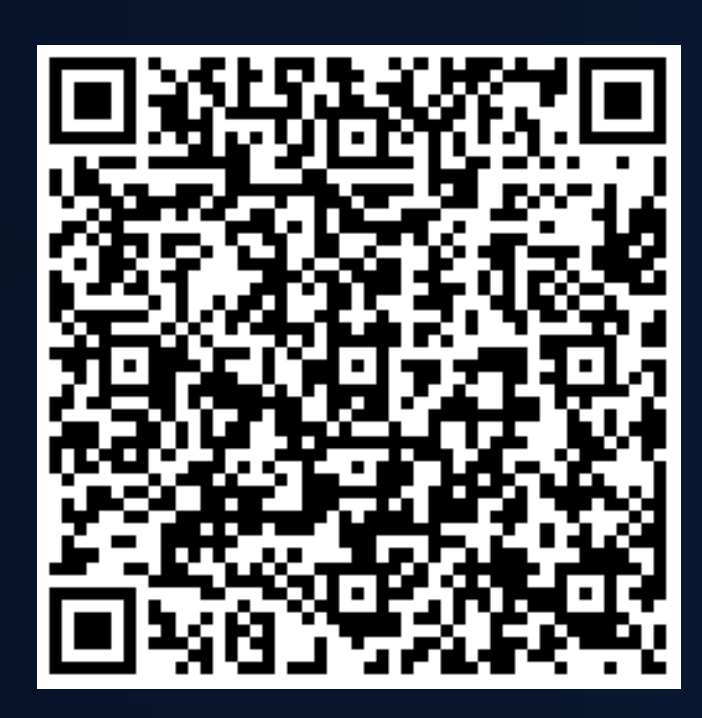

### **扫码了解1024更多信息 报名参加Ha rmonyOS**

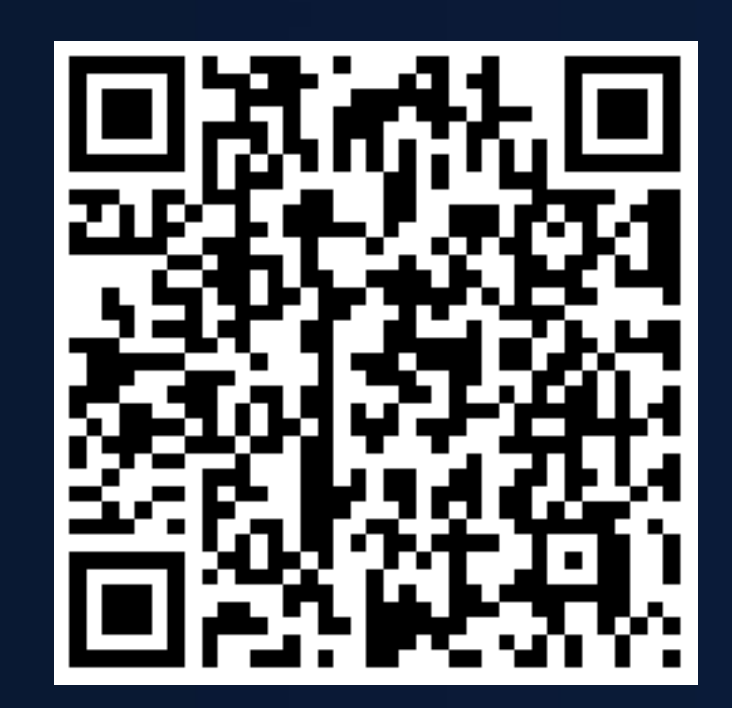

**开发者创新大赛**

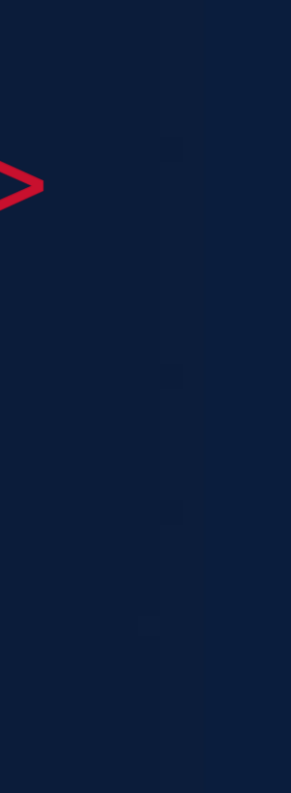

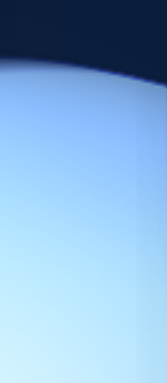

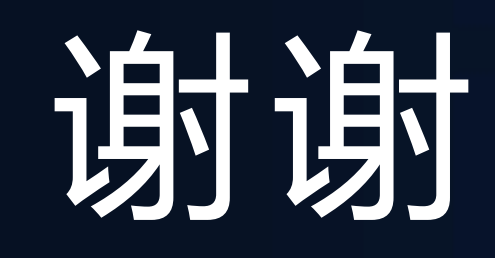

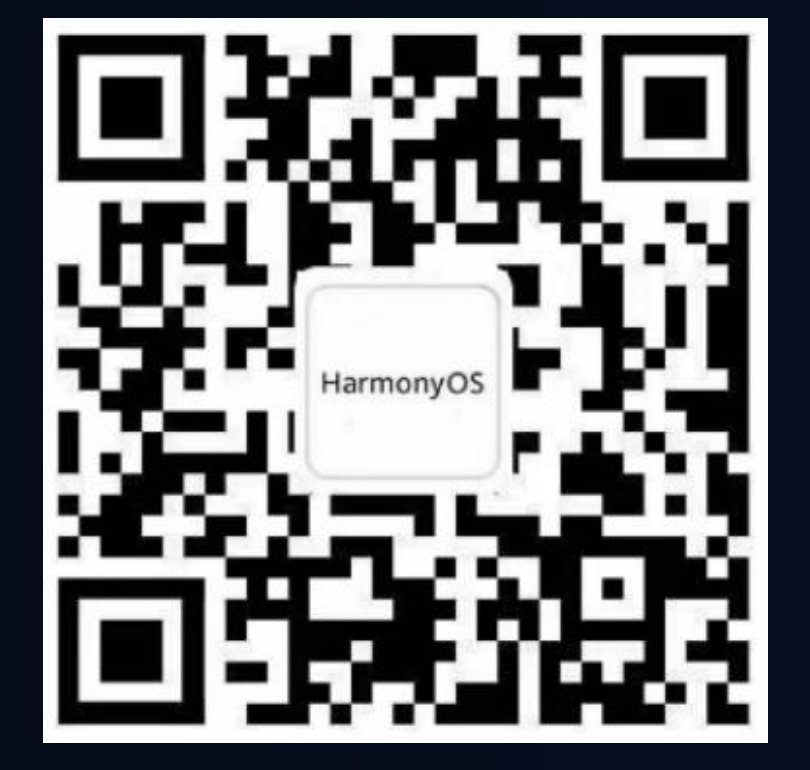

欢迎访问HarmonyOS开发者官网

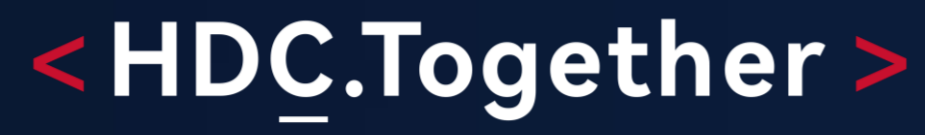

华 为 开 发 者 大 会 2 0 2 1

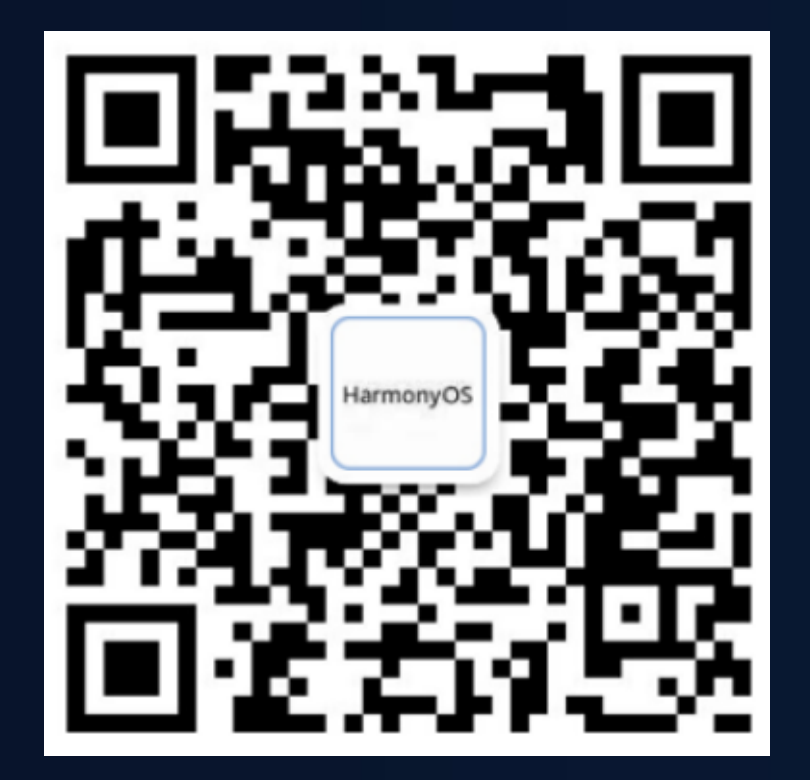

欢迎关注HarmonyOS开发者微信公众号

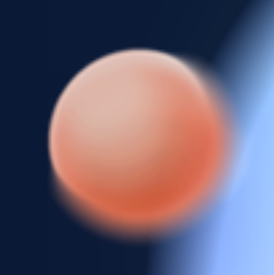

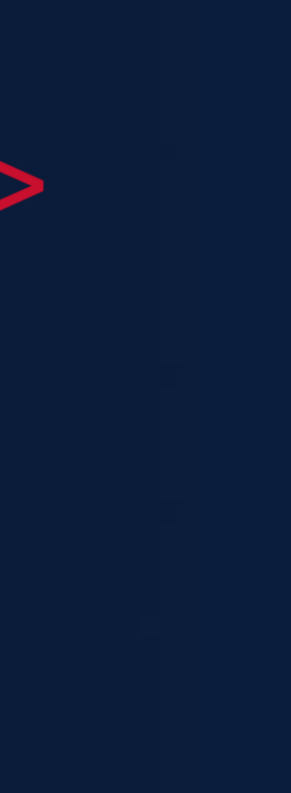

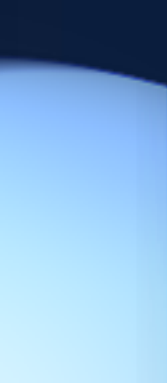